## Initial Teacher Certification Portfolio

The Initial Teacher Certification Portfolio is used to track your progress along the path to certification. You will use this portfolio several times throughout your program and will submit it at or near the completion of student teaching.

1. The Initial Teacher Certification Portfolio is accessed via Tk20 (https://go.uta.edu/tk20). Log into Tk20 using your UTA NetID and password and then select the Portfolio tab on the left-hand menu.

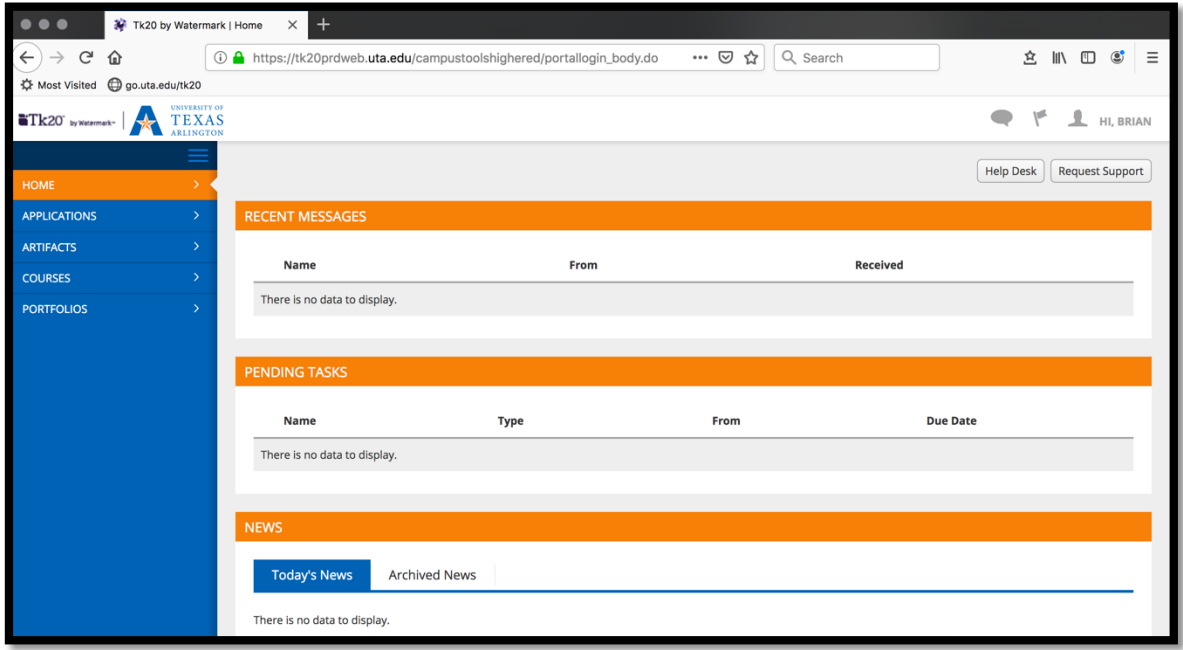

2. If you have been issued a portfolio, it should appear on this page. Click on the Name of the portfolio to open it.

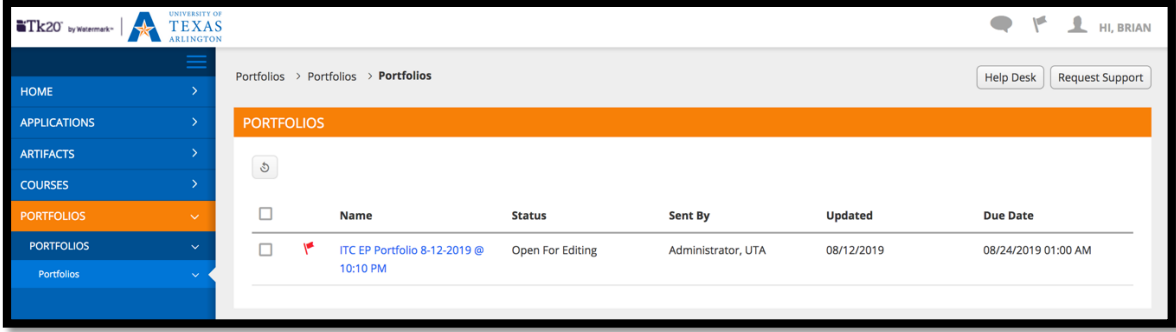

- 3. The ITC portfolio consists of several tabs of information:
	- Portfolio Name
- $\circ$  This is the main landing page for the portfolio.
- UTA/TEA Required Documents
	- $\circ$  This tab contains four documents required for certification.
- TEA Required Trainings
	- $\circ$  Documentation that provides evidence that you have completed the required training modules. There are six of these training modules.
- Cooperating Teacher Documents
	- $\circ$  Submission space for most documents requiring input or a signature from the cooperating teacher. There are seven of these documents.
- UTA Supervisor Documents
	- $\circ$  Submission space for the three Teacher Observation Records completed by your university field supervisor during student teaching.
- Assessment
	- $\circ$  This tab is not currently being used.
- Extensions
	- $\circ$  This tab is not currently being used.
- Feedback
	- $\circ$  This tab is not currently being used.

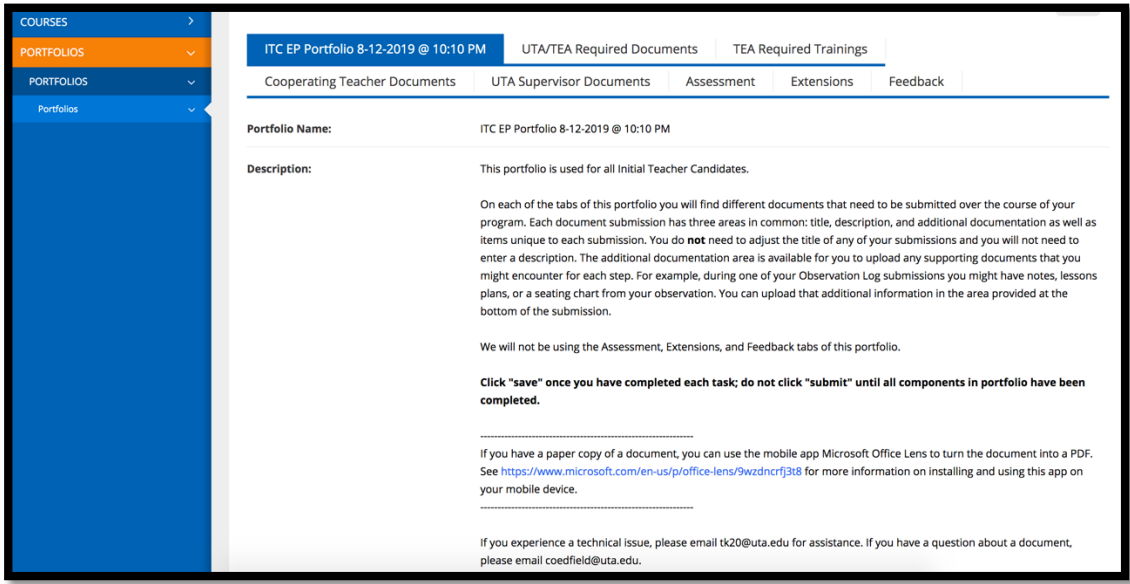

4. Each tab has a list of the documents and/or forms that need to be completed. You will access each document and/or form by clicking the "Select" button next to the document or form you wish to add to your portfolio. The "Submit" button will only be used once all documents are uploaded to the entire portfolio. Use the "Save" button to save progress until you have uploaded all forms and/or documents. Only then will you use the "Submit" button.

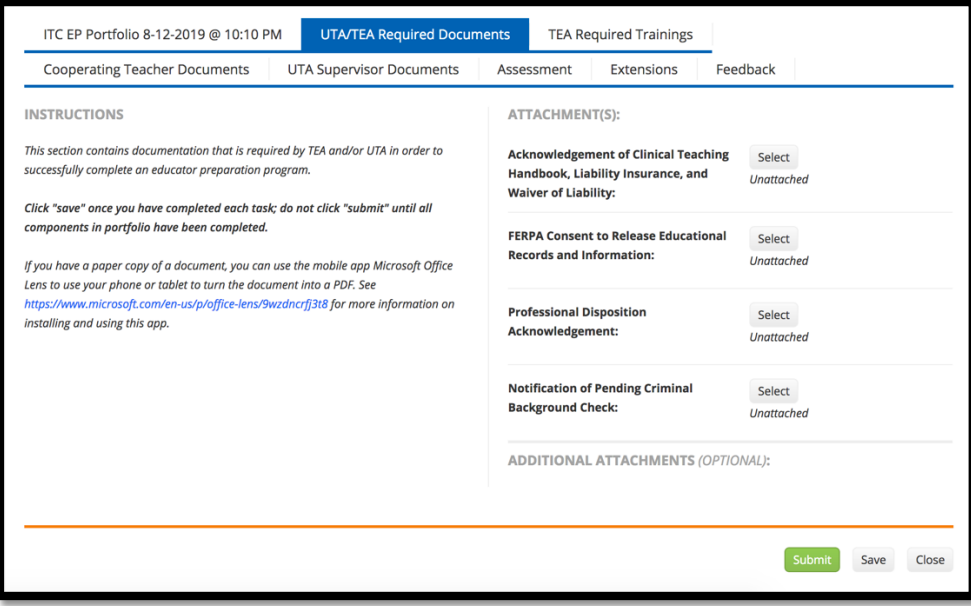

5. Each document and/or form may have areas for you to upload attachments, make selections, or type in short answers (i.e., your name). Each document and/or form has an extra area at the bottom which allows for additional documentation to be added to your portfolio. For example, during a field observation you might be given a copy of the lesson plan, seating chart, or handouts. These are appropriate additional documents that could be uploaded along with the field observation log.

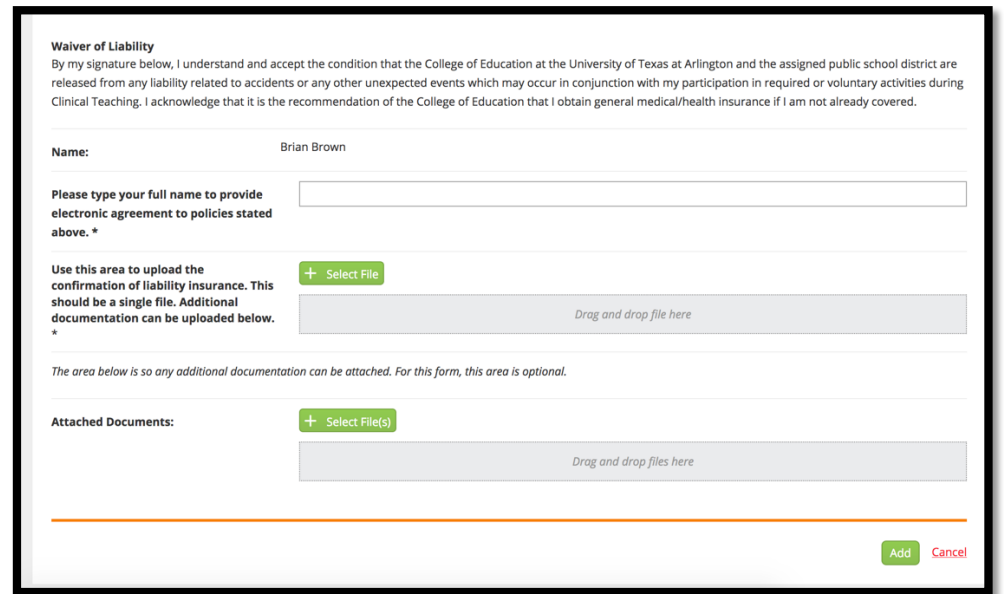